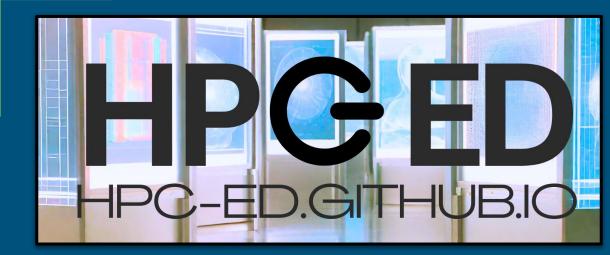

# **Overview and Demonstration**

April 16, 2024 Contact Us: hpc.edu.train@gmail.com

CyberTraining: Pilot: HPC ED: Building a Federated Repository and Increasing Access through Cybertraining is supported by NSF grant <u>OAC-2320977</u>

#### Topics

- HPC-ED Overview
- Share & Discover Prerequisites
- Share & Discover Walkthrough
- Case Studies
- Q & A
- Help & Feedback

# **GED** HPC-ED.GITH

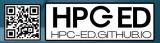

#### **HPC-ED** Overview

- 1 year pilot project
- Project Goals:
  - Make existing HPC Training and Education materials more findable
  - Create a federated catalog that can be easily searched
  - Facilitate community use of project tools and provide feedback
- Project site: https://hpc-ed.github.io/
- See documentation here: <u>https://github.com/HPC-ED/HPC-ED.github.io/wiki</u>

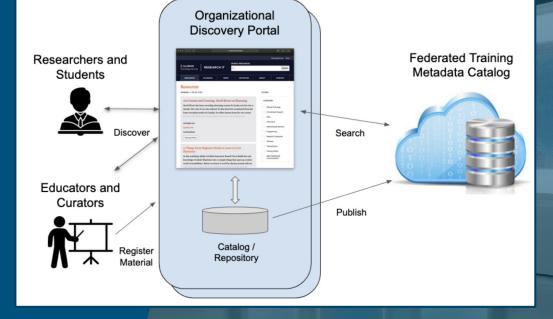

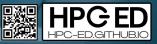

#### Prerequisites

- 1. Plan: Do you want to Share and/or Discover? One resource or many?
- 2. Where is your metadata? Do you have read/write access? This impacts how you will share/search/build
- 3. Review the documentation: <u>https://github.com/HPC-ED/HPC-ED.github.io/wiki/</u> Software prerequisites
  - a. Install the Globus CLI as detailed at https://docs.globus.org/cli/
  - b. If you plan to publish from a Python program use the Globus Python SDK

#### Share

- Review the metadata in the example JSON file and the metadata document
- Provider\_ID (Ownership) Assigned by request; send email to <u>hpc-ed-train@gmail.com</u>.

#### Search/Discover

- Plan: which parameters are important to you? How will your community search and view the results?
- Try the developer's portal: <u>https://search-pilot.operations.access-ci.org/hpc-ed-v1</u>
- Review the five search options: https://github.com/HPC-ED/HPC-ED.github.io/wiki/Searching-Metadata

## **JSON Example**

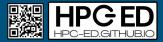

```
"ingest_type": "GMetaEntry",
        "ingest data": {
                "subject": "urn:ogf.org:glue2:access-ci.org:resource:cider:infrastructure.organizations:898:localid 456",
                "visible to": ["public"].
                "id": "std".
                "content": {
                         "Abstract": "Are you interested in adding programming skills to your professional toolkit?",
                         "Authors": ["Jane Doe","John Doe"],
                         "Cost": null.
                         "Duration": 240.
                                                                                              Examples:
                         "Expertise Level": ["All"],
                                                                                              https://github.com/HPC-ED/HPC-ED.github.io/wiki/Publishing-Metadata
                         "Keywords": ["linda"],
                                                                                              Metadata:
                         "Language": "en",
                                                                                              https://github.com/HPC-ED/HPC-ED.github.jo/wiki/Metadata-Description
                         "Learning Outcome": ["Proficient"],
                         "Learning Resource Type": "recorded lesson",
                         "License": null.
                         "Provider ID": "urn:ogf.org:glue2:access-ci.org:resource:cider:infrastructure.organizations:898",
                         "Rating": 4.4,
                         "Resource_URL_Type": "URL",
                         "Start Datetime": "2024-01-26T12:20:51.668905",
                         "Target Group": ["Research groups"],
                         "Title": "C++ Essential Training for Career Changers GMetaEntry",
                         "URL":
"https://www.lynda.com/C-tutorials/C-Essential-Training-Career-Changers/572157-2.html",
                         "Version Date": "2023-12-14T05:03:28.952096Z"
```

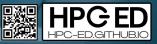

## Share and Discover Walkthrough

- 1. Federated Training Metadata Catalog architecture:
  - a. Built using the Globus Search service https://www.globus.org/platform/services
  - b. Globus Search is AWS hosted highly scalable, reliable, and free to all Globus subscribers
- 2. Publishing Metadata: https://github.com/HPC-ED/HPC-ED.github.io/wiki/Publishing Metadata
  - a. Pre-requisites
  - b. Publishing formats
  - c. Publishing methods and tools
  - d. Checking publishing status with the CLI
  - e. The developer site: https://search-pilot.operations.access-ci.org/
- 3. Searching Metadata: https://github.com/HPC-ED/HPC-ED.github.io/wiki/Searching-Metadata
  - a. Using the CLI or the Python library
  - b. Using the Globus SDK for Javascript to build a Web Application
  - c. Embedding someone else's Javascript Web Application

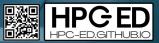

## Case Study 1: JOCSE

An exercise in Jekyll Screen Scraping

- Jekyll site hosted on GitHub containing journal volumes, with individual articles
- Site organized into markdown files in an "almost-YAML" format
- Metadata exists in a uniform format, so automated processing is possible, but not directly stored in a database
- Used a python script to parse into a dictionary, using GMetaList ingest type

abstract: "This paper presents a new mathematics elective for an unchistory, often highlighted by extreme abstraction and difficulty. This changed in the 1960s when Bruno Buchberger created an algorithm audiences:

- "Educator"
- "Learner/Student"
- "Professional/Practitioner"
- "Researcher"

nc authors:

- "Adam E. Parker"
- education-levels:
- "Higher Education"
- "Graduate/Professional"

end-page: 7

keywords:

- "Computational Science"
- "Course content"
- "Grobner Bases"
- "Methods of instruction"
- "Tools for teaching"

start-page: 2

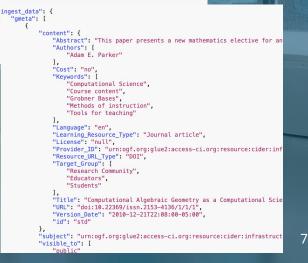

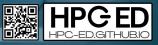

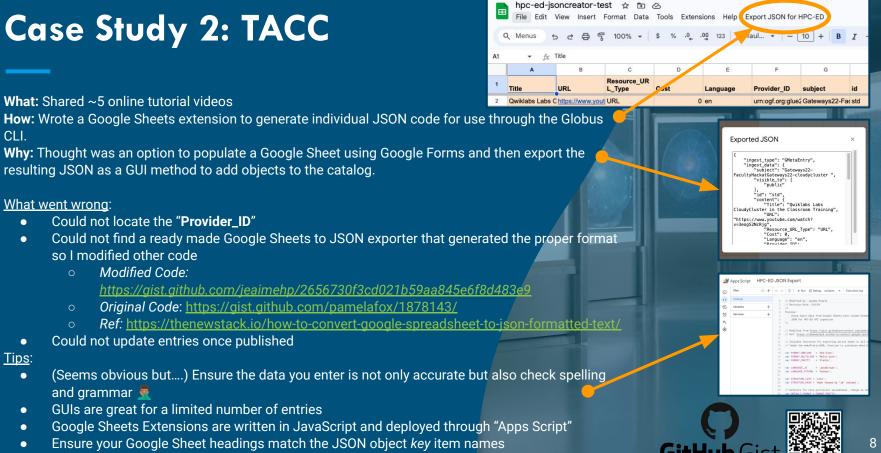

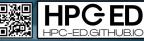

# Case Study 3: SDSC

- What: Used command line tools used to upload 60 training items and to search for training items
- How/What went right:
  - Wrote Python script to convert existing Training Catalog JSON files to HPC-ED formatted JSON files
  - Using "Publishing Metadata" instructions in wiki from command line: can do single or batch (multiple)
  - Updating with cron jobs
- What went wrong/challenges:
  - All of our material is located a the web hosting system  $\rightarrow$  needed permissions to run cron jobs
  - Setting up the right globus environment on web server system (75 line script)
  - Determining search criteria is a challenge
  - Debugging typos in json file.
- Tips:
  - Testing on local host is "easy", but you need Globus Tools installed
  - Harder to do on web hosting or other machines: need root? Custom versions of python or other ENV vars?
  - Be prepared for different challenges on the system where you have your training material stored
  - Avoid downloading all entries: it takes a long time and storage

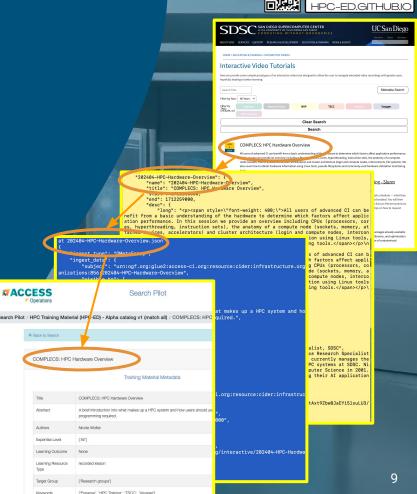

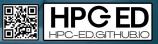

## Case Study 4: CVW

What: Shared ~40 online tutorials

How: Wrote a C# program to pull metadata from local JSON files and build a multi-resource input JSON file What went wrong:

- Local metadata needed to be augmented and cleaned up
- Quotation marks in the abstract text
- Failed to properly replace example ID with my ID

#### Tips:

- Study the JSON fields; which will stay the same for all of your resources?
- Test your json file for syntax errors with a simple tool e.g. <u>https://jsonlint.com/</u>
- Test ingesting one before ingesting many
- Read the documentation
- After issuing a Globus command, note the Task ID, then issue globus search task show <Task ID>
- After uploading, check the developer's portal: <u>https://search-pilot.operations.access-ci.org/hpc-ed-v1</u>
- Plan a procedure you can execute easily as needed

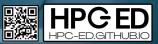

# Q & A

11

# **Help and Feedback**

- Office Hours: April 30, 2024 at 4:00 PM Eastern
- Slack Channel: Use <u>https://tinyurl.com/Slack-HPC-ED</u>
   Join the TACC-Learn then the cybertraining-hpc-ed-testers channel (dm any of us for help).
- Email: hpc.edu.train@gmail.com
- Complete this <u>interest survey</u> -<u>https://tinyurl.com/InterestSurveyHPC-ED</u>.
   It would be very helpful to us to track progress of the pilot.

Rich Knepper Kate Cahill Charlie Dey Brian Guilfoos David Joiner Susan Mehringer JP Navarro Je'aime Powell Mary Thomas

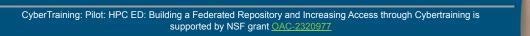

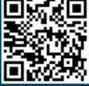

HANK YOU!

HPC-EDGITH